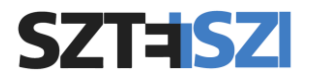

## **SZTE munkahelyi fiók beállítása Microsoft alkalmazásokban**

A Teams vagy Office-programok telepítésekor Microsoft fiókos beléptetést kér, amelyhez a Szegedi Tudományegyetem munkavállalói az egyetemi azonosítójukhoz tartozó e-mail címet (*@szte.hu* végű) és az ahhoz tartozó jelszót használhatják.

A megadott @szte.hu végű e-mail és jelszó után a következő ablak jelenik meg:

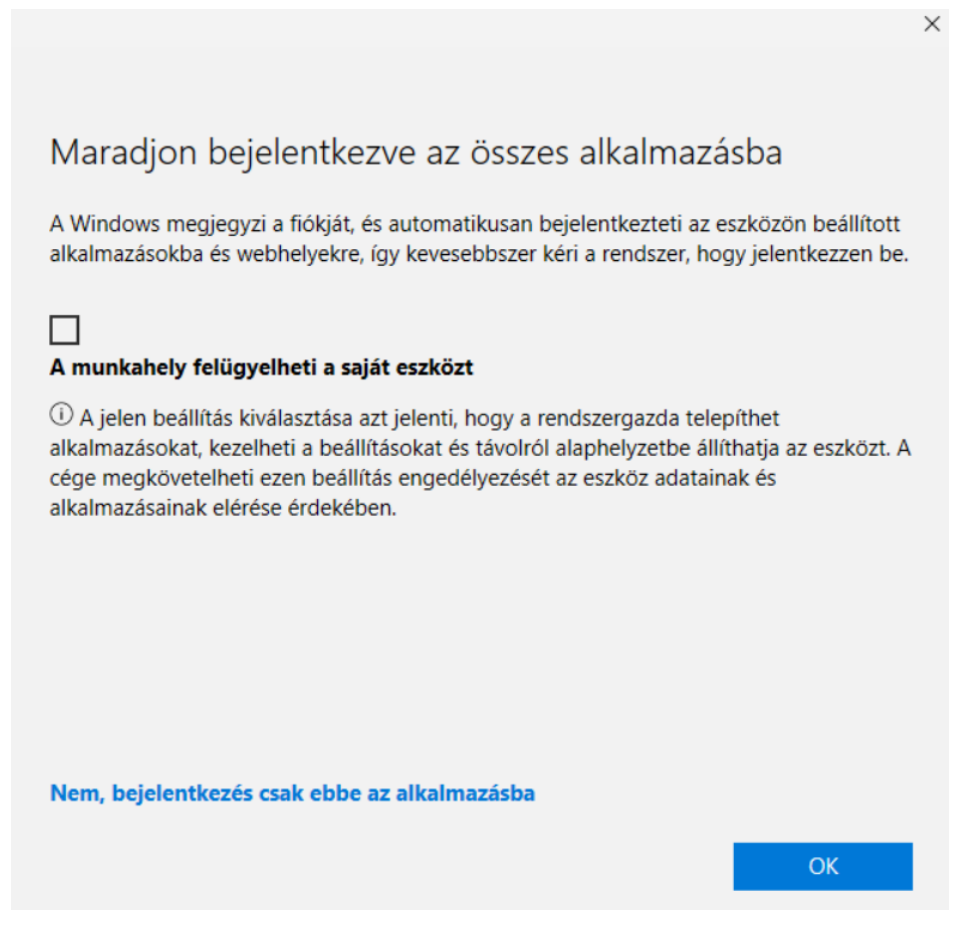

Kattintson a bal alsó sarokban levő "*Nem, bejelentkezés csak ebbe az alkalmazásba*" szövegre.

Ha az OK gombbal lépteti tovább a bejelentkezést, azt fogja tapasztalni, hogy megjelenik egy rendszergazda profil és az egyetemi policy-kat (irányelveket / beállításokat) kezdi el érvényesíteni a rendszer. A visszaállításra ebben az esetben a *Gépház / Fiókok / Hozzáférés munkahelyi vagy iskolai rendszerhez* menüpont alatt a *@szte.hu* munkahelyi fiókra kell kattintani, ahol megjelenik a *Kapcsolat bontása* ikon.

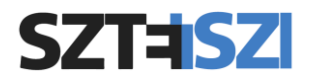

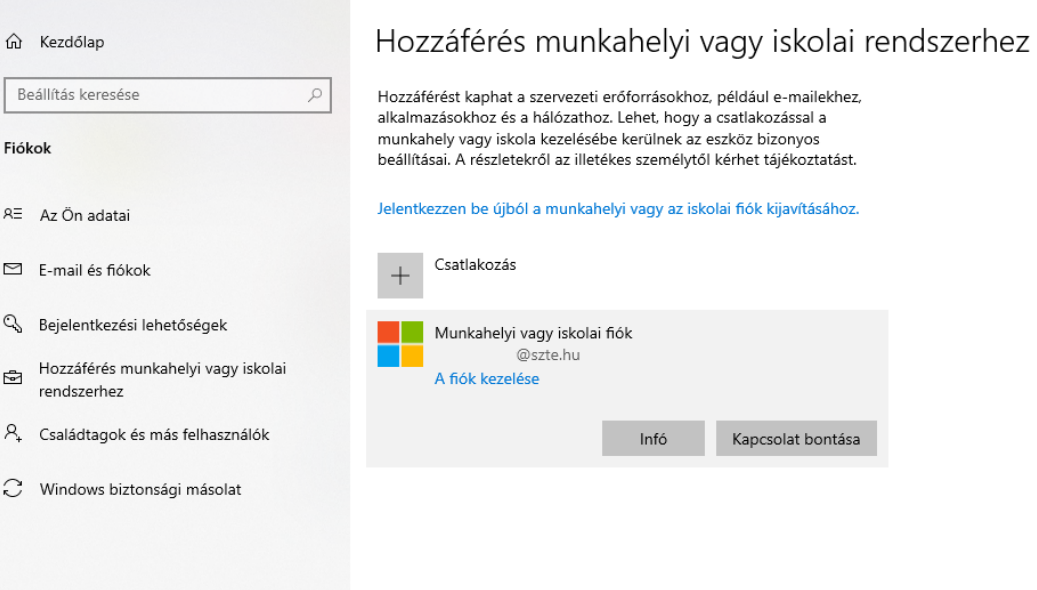